## Chapter 146

# **Non-Zero Null Tests for the Difference of Two Within-Subject CV's in a Parallel Design**

## **Introduction**

This procedure calculates power and sample size of inequality tests with a non-zero null difference of withinsubject coefficients of variation (CV) from a parallel design with replicates (repeated measurements) of a particular treatment. This routine deals with the case in which the statistical hypotheses are expressed in terms of the difference of the within-subject CVs, which is the standard deviation divided by the mean.

## **Technical Details**

This procedure uses the formulation first given by Quan and Shih (1996). The sample size formulas are given in Chow, Shao, Wang, and Lokhnygina (2018).

Suppose  $x_{ijk}$  is the response in the *i*th group or treatment (*i* = 1, 2), *j*th subject (*j* = 1, ..., *Ni*), and *k*th measurement (*k* = 1, …, M). The simple one-way random mixed effects model leads to the following estimates of CV1 and CV2

$$
\widehat{CV}_i = \frac{\widehat{\sigma}_i}{\widehat{\mu}_i}
$$
  

$$
\widehat{\mu}_i = \frac{1}{N_i M} \sum_{j=1}^{N_i} \sum_{k=1}^M x_{ijk}
$$
  

$$
\widehat{\sigma}_i^2 = \frac{1}{N_i (M-1)} \sum_{j=1}^{N_i} \sum_{k=1}^M (x_{ijk} - \bar{x}_{ij}.)^2
$$

where

$$
\bar{x}_{ij} = \frac{1}{M} \sum_{k=1}^{M} x_{ijk}
$$

### **Testing Inequality (Two-Sided)**

The following hypotheses are usually used to test for the inequality of CV

$$
H_0: CV_1 - CV_2 = D0
$$
 versus  $H_1: CV_1 - CV_2 \neq D0$ .

The two-sided test statistic used to test this hypothesis is

$$
T = \frac{\left(\widehat{CV}_1 - \widehat{CV}_2\right) - D0}{\sqrt{\frac{\widehat{\sigma}_1^{*2}}{N_1} + \frac{\widehat{\sigma}_2^{*2}}{N_2}}}
$$

where *D*0 is the hypothesized CV difference under the null hypothesis and

$$
\hat{\sigma}_i^{*2} = \frac{1}{2M}\widehat{CV}_i^2 + \widehat{CV}_i^4
$$

*T* is asymptotically distributed as a standard normal random variable. Hence the null hypothesis is rejected if  $T < z_{\alpha/2}$  or  $T > z_{1-\alpha/2}$ .

#### **Power**

The power of this test is given by

Power = 
$$
\Phi(z_{\alpha/2} - \mu_z) + 1 - \Phi(z_{1-\alpha/2} - \mu_z)
$$

where

$$
\sigma_i^{*2} = \frac{1}{2M}CV_i^2 + CV_i^4
$$

$$
\mu_{z} = \frac{(CV_1 - CV_2) - D0}{\sqrt{\frac{\sigma_1^{*2}}{N_1} + \frac{\sigma_2^{*2}}{N_2}}}
$$

and  $\Phi(x)$  is the standard normal CDF.

A simple binary search algorithm can be applied to this power function to obtain an estimate of the necessary sample size.

Non-Zero Null Tests for the Difference of Two Within-Subject CV's in a Parallel Design

### **Testing Inequality (Upper One-Sided)**

The following hypotheses are usually used to test for the inequality of CV

$$
H_0: CV_1 - CV_2 \leq D0
$$
 versus  $H_1: CV_1 - CV_2 > D0$ .

The one-sided test statistic used to test this hypothesis is

$$
T = \frac{\left(\widehat{CV}_1 - \widehat{CV}_2\right) - D0}{\sqrt{\frac{\widehat{\sigma}_1^{*2}}{N_1} + \frac{\widehat{\sigma}_2^{*2}}{N_2}}}
$$

where *D*0 is the hypothesized CV difference under the null hypothesis and

$$
\hat{\sigma}_i^{*2} = \frac{1}{2M}\widehat{CV}_i^2 + \widehat{CV}_i^4
$$

*T* is asymptotically distributed as a standard normal random variable.

Hence the null hypothesis is rejected if  $T > Z_{1-\alpha}$ .

#### **Power**

The power of this combination of tests is given by

$$
Power = 1 - \Phi(z_{1-\alpha} - \mu_z)
$$

where

$$
\sigma_i^{*2} = \frac{1}{2M}CV_i^2 + CV_i^4
$$

$$
\mu_z = \frac{(CV_1 - CV_2) - D0}{\sqrt{\frac{{\sigma_1^{*2}}^2}{N_1} + \frac{{\sigma_2^{*2}}}{N_2}}}
$$

and  $\Phi(x)$  is the standard normal CDF.

 $N_2$ 

A simple binary search algorithm can be applied to this power function to obtain an estimate of the necessary sample size.

Non-Zero Null Tests for the Difference of Two Within-Subject CV's in a Parallel Design

### **Testing Inequality (Lower One-Sided)**

The following hypotheses are usually used to test for the inequality of CV

$$
H_0: CV_1 - CV_2 \ge 00
$$
 versus  $H_1: CV_1 - CV_2 < 00$ .

The one-sided test statistic used to test this hypothesis is

$$
T = \frac{\left(\widehat{CV}_1 - \widehat{CV}_2\right) - D0}{\sqrt{\frac{\widehat{\sigma}_1^{*2}}{N_1} + \frac{\widehat{\sigma}_2^{*2}}{N_2}}}
$$

where *D*0 is the hypothesized CV difference under the null hypothesis and

$$
\hat{\sigma}_i^{*2} = \frac{1}{2M}\widehat{CV}_i^2 + \widehat{CV}_i^4
$$

*T* is asymptotically distributed as a standard normal random variable.

Hence the null hypothesis is rejected if  $T < Z_{\alpha}$ .

#### **Power**

The power of this combination of tests is given by

Power =  $\Phi(z_\alpha - \mu_z)$ 

where

$$
\sigma_i^{*2} = \frac{1}{2M}CV_i^2 + CV_i^4
$$

$$
\mu_z = \frac{(CV_1 - CV_2) - D0}{\sqrt{\frac{\sigma_1^{*2}}{N_1} + \frac{\sigma_2^{*2}}{N_2}}}
$$

and  $\Phi(x)$  is the standard normal CDF.

 $N_2$ 

A simple binary search algorithm can be applied to this power function to obtain an estimate of the necessary sample size.

## **Example 1 – Finding Sample Size**

A company has developed a generic drug for treating rheumatism and wants to show that it has a different within-subject CV from the standard drug. A parallel design with 2 repeated measurements per subject will be used.

Company researchers set the significance level to 0.05, the power to 0.90, CV2 to 0.4, D0 to -0.2, and D1 to - 0.15 or -0.1 or -0.05 or 0. They want to investigate the range of required sample size values assuming that the two group sample sizes are equal.

### **Setup**

If the procedure window is not already open, use the PASS Home window to open it. The parameters for this example are listed below and are stored in the **Example 1** settings file. To load these settings to the procedure window, click **Open Example Settings File** in the Help Center or File menu.

Design Tab

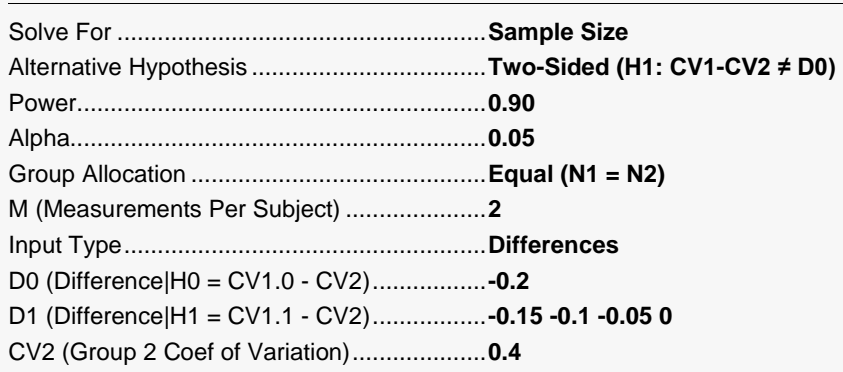

### **Output**

Click the Calculate button to perform the calculations and generate the following output.

#### **Numeric Reports**

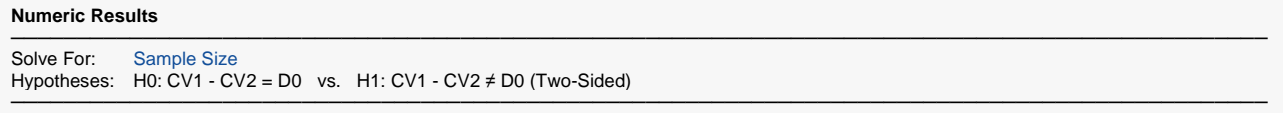

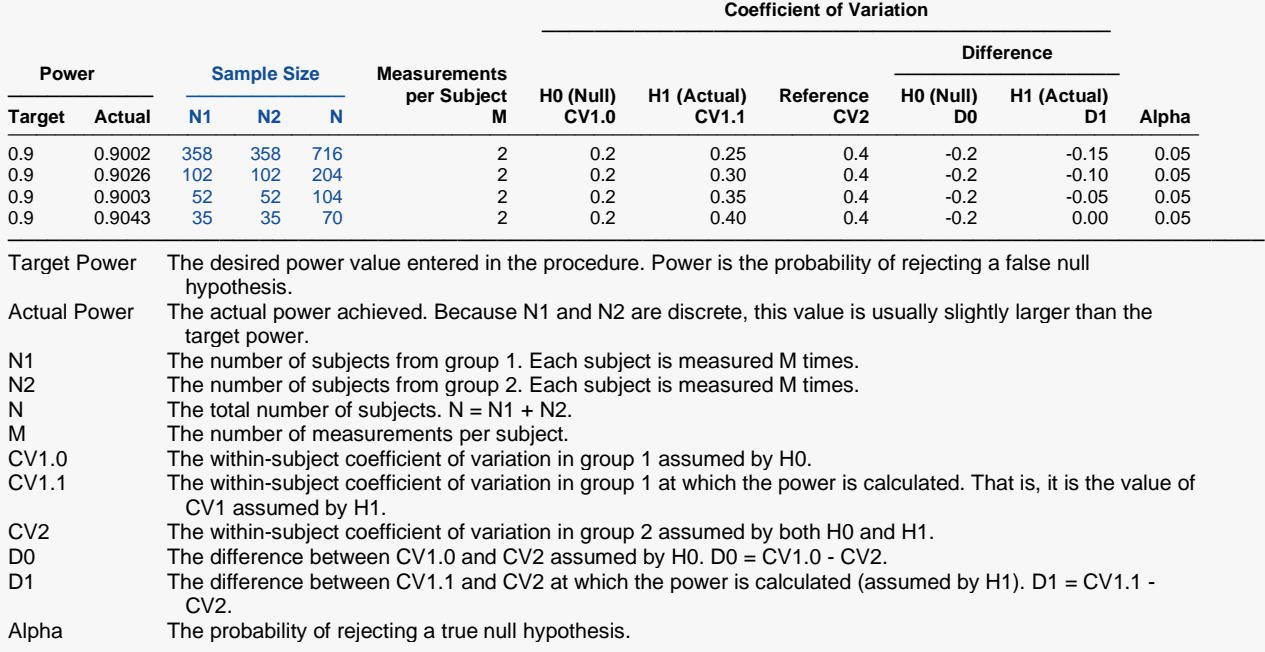

#### **Summary Statements**

───────────────────────────────────────────────────────────────────────── A parallel two-group design with replicates will be used to test whether the difference in within-subject coefficients of variation is different from -0.2 (H0: CV1 - CV2 = -0.2 versus H1: CV1 - CV2 ≠ -0.2, CVi = σi / μi). Each subject will be measured 2 times. The comparison will be made using a two-sided, two-sample Z-test with a Type I error rate ( $\alpha$ ) of 0.05. To detect a within-subject coefficient of variation difference of -0.15 (CV1 = 0.25, CV2 = 0.4) with 90% power, the number of subjects needed will be 358 in Group 1, and 358 in Group 2.

─────────────────────────────────────────────────────────────────────────

#### **Dropout-Inflated Sample Size**

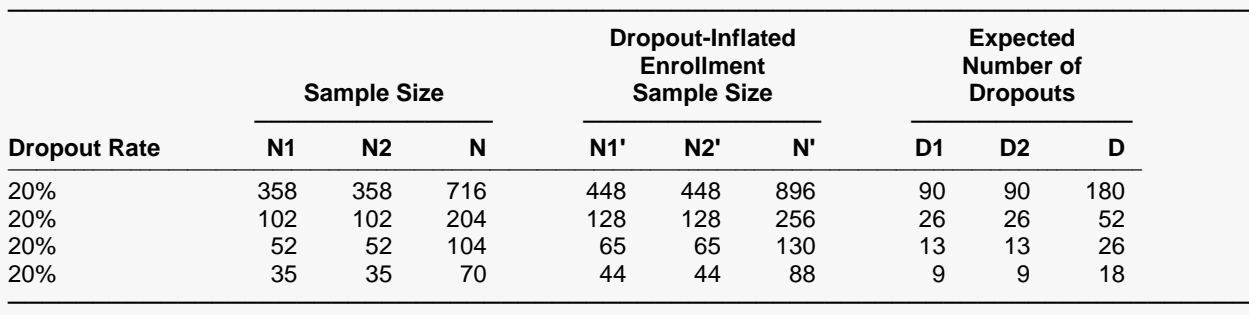

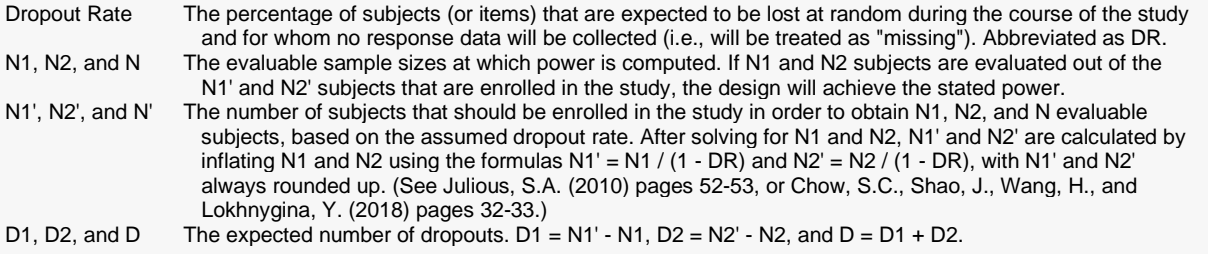

#### **Dropout Summary Statements**

Anticipating a 20% dropout rate, 448 subjects should be enrolled in Group 1, and 448 in Group 2, to obtain final group sample sizes of 358 and 358, respectively.

─────────────────────────────────────────────────────────────────────────

─────────────────────────────────────────────────────────────────────────

#### **References**

───────────────────────────────────────────────────────────────────────── Quan, H. and Shih, W.J. 1996. 'Assessing reproducibility by the within-subject coefficient of variation with random effects models'. Biometrics, 52, pages 1195-1203.

Chow, S.C., Shao, J., Wang, H., and Lokhnygina, Y. 2018. Sample Size Calculations in Clinical Research, Third Edition. Taylor & Francis/CRC. Boca Raton, Florida.

─────────────────────────────────────────────────────────────────────────

This report gives the sample sizes for the indicated scenarios.

#### **Plots Section**

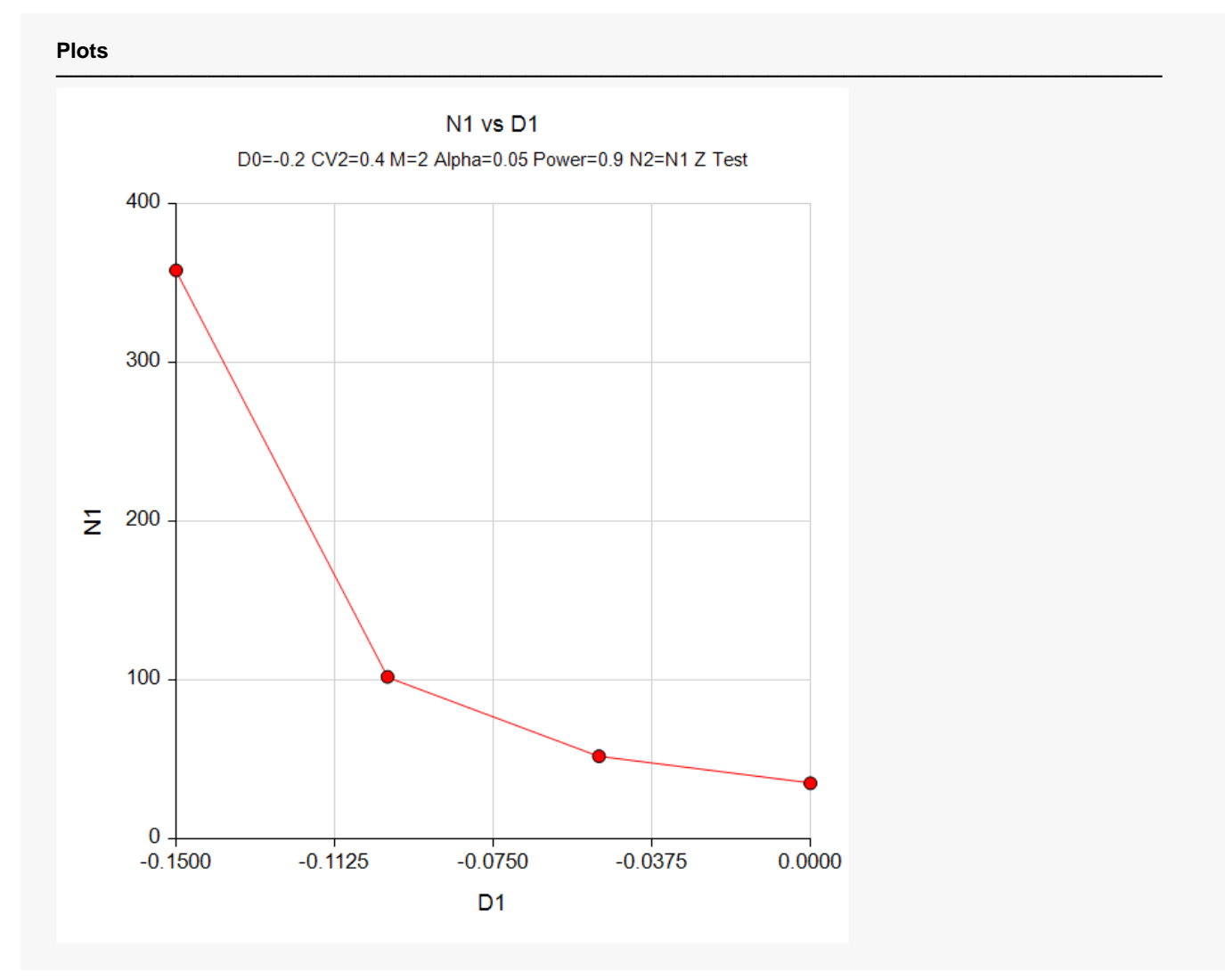

This plot shows the relationship between sample size and D1.

Non-Zero Null Tests for the Difference of Two Within-Subject CV's in a Parallel Design

## **Example 2 – Validation using Chow et al. (2018)**

Chow *et al.* (2018) pages 203-204 presents an example of a one-sided, lower-tail test in which CV1.1 = 0.5,  $CV1.0 = 0.8$ ,  $CV2 = 0.7$ ,  $M = 2$ , alpha = 0.05, and power = 0.8. The sample size is found to be 34 per group.

## **Setup**

If the procedure window is not already open, use the PASS Home window to open it. The parameters for this example are listed below and are stored in the **Example 2** settings file. To load these settings to the procedure window, click **Open Example Settings File** in the Help Center or File menu.

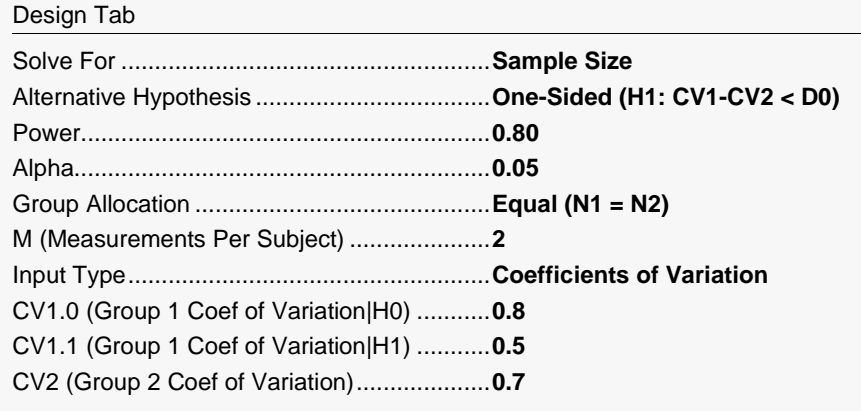

## **Output**

Click the Calculate button to perform the calculations and generate the following output.

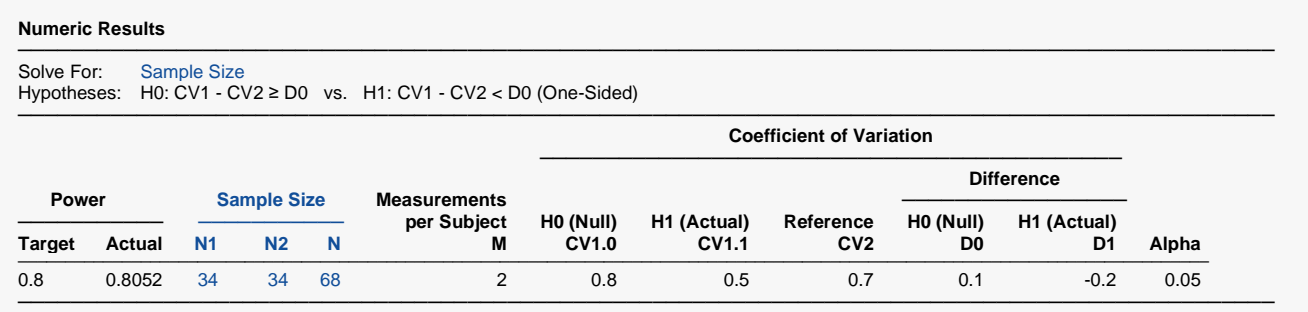

The sample sizes match Chow et al. (2018).